#### **חיפוש אחר מידע ומשאבים נוספים**

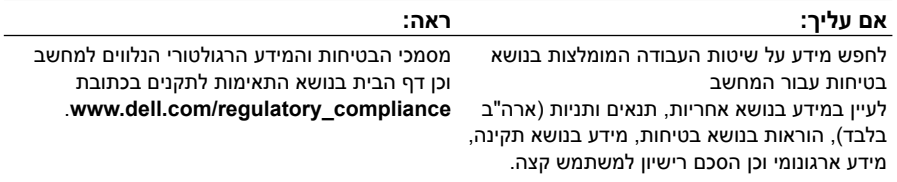

 $\_$ 

חל איסור מוחלט על שעתוק חומרים אלה, בכל דרך שהיא, ללא קבלת רשות בכתב מאת .Inc Dell.

**המידע במסמך זה עשוי להשתנות ללא הודעה. .Inc Dell 2009© . כל הזכויות שמורות. הודפס באירלנד.**

סימנים מסחריים הנמצאים בשימוש בטקסט זה: *Dell*, הלוגו של *DELL*, ו- *Precision Dell* הם סימנים סימן הוא *Intel* ;Advanced Micro Devices Inc. שלי מסחרי סימן הוא *ATI FirePro* ;Dell Inc. של מסחריים מסחרי רשום ו- *Core* הוא סימן מסחרי של Corporation Intel בארה"ב ובארצות אחרות.; *Quadro NVIDIA* הוא סימן מסחרי רשום של Corporation NVIDIA בארה"ב ובארצות אחרות.

סימני מסחר ושמות מסחר אחרים המוזכרים במסמך זה מתייחסים לישויות הטוענות לבעלות על אותם סימנים ושמות או למוצרים שלהן. .Inc Dell מתנערת מכל עניין קנייני בסימני מסחר ובשמות מסחר, למעט הסימנים והשמות שלה עצמה.

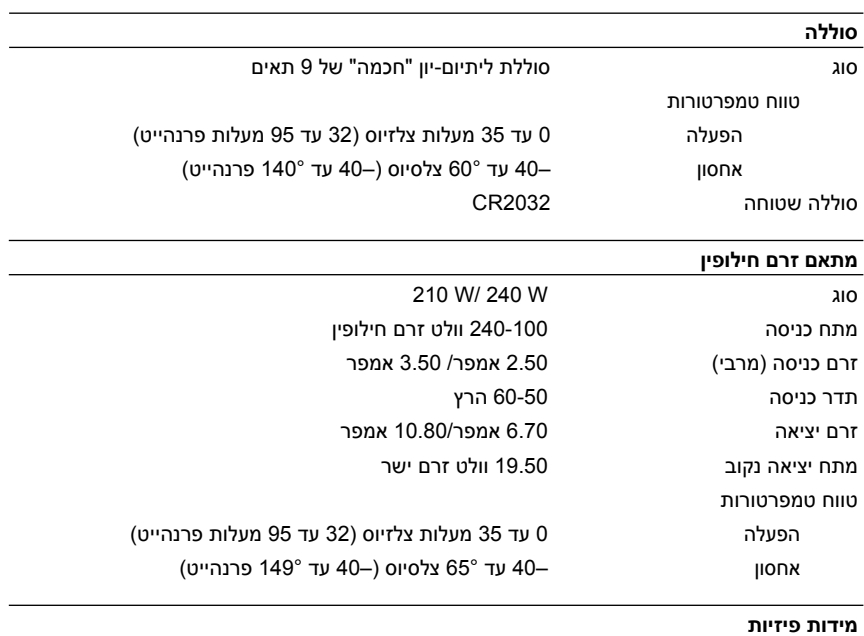

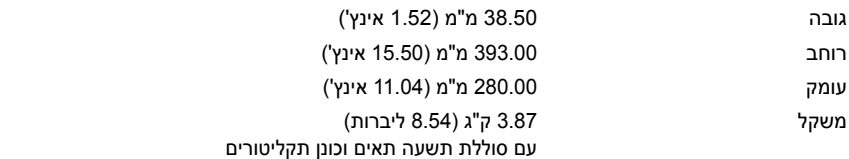

#### **תנאי סביבה**

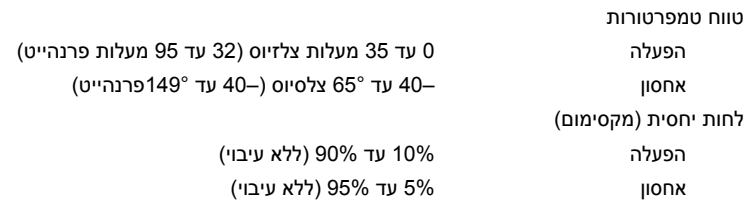

#### **מפרט**

 **הערה:** ההצעות עשויות להשתנות בהתאם לאזור שבו הן ניתנות. המפרטים הבאים הם רק אלה שהחוק דורש שיישלחו יחד עם המחשב. לקבלת מידע נוסף על תצורת המחשב שלך, לחץ על **התחל** ← **עזרה ותמיכה** ובחר באפשרות להצגת מידע אודות המחשב שלך.

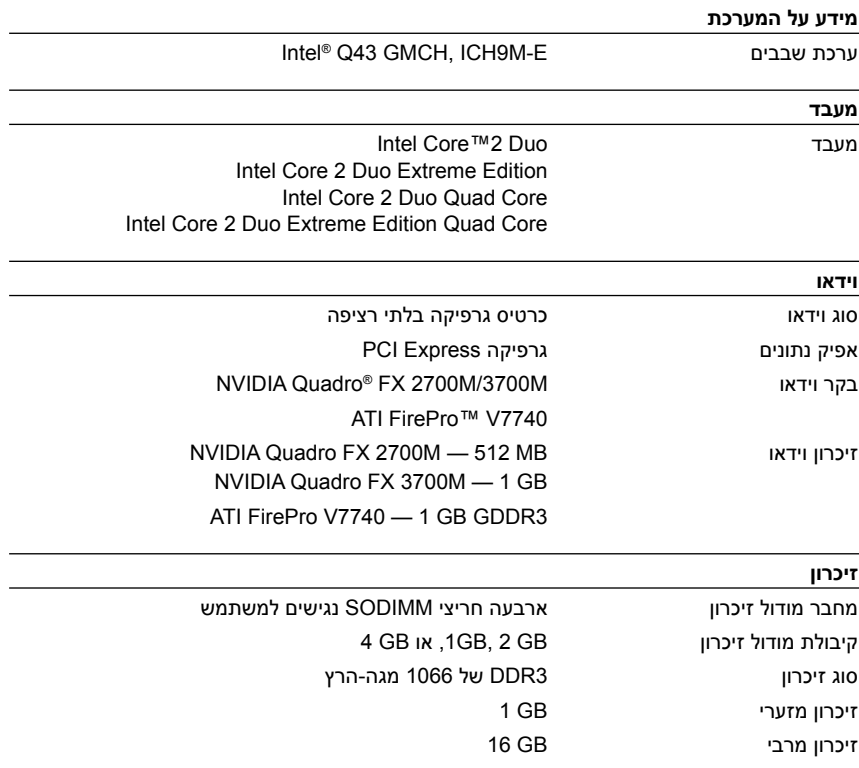

**1** חבר את מתאם הז"ח למחבר שקע מתאם הז"ח במחשב ולשקע החשמל.

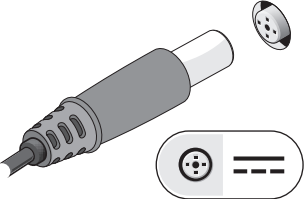

- **3** חבר התקני USB, כגון עכבר או מקלדת (אופציונלי).
	-

**2** חבר את כבל הרשת (אופציונלי).

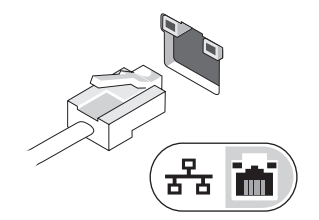

**4** חבר התקני 1394 IEEE, כגון נגן DVD (אופציונלי).

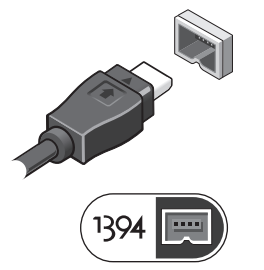

**5** פתח את צג המחשב ולחץ על לחצן ההפעלה כדי להפעיל את המחשב.

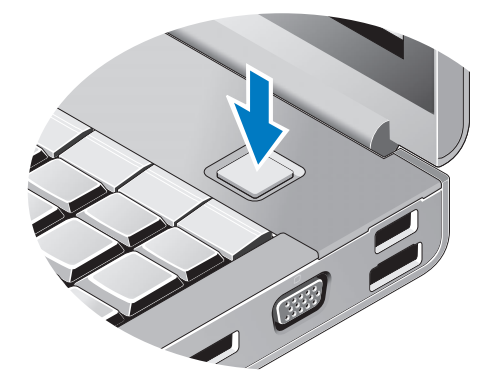

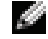

 **הערה:** מומלץ להפעיל את המחשב ולכבות אותו לפחות פעם אחת לפני התקנת כרטיסים כלשהם או חיבור המחשב לתחנת עגינה או להתקן חיצוני אחר כלשהו, כגון מדפסת.

- **1** חריץ כרטיס PC וחריץ כרטיס חכם **2** תא כונן אופטי
- **3** חריץ קורא כרטיסים 8 ב1- **4** מחברי 2.0 USB) 2(
	-
	- **7** מחבר 1394 IEEE בעל 6 פינים (עם אספקת חשמל)
		-
- **5** מחבר אוזניות **6** מחבר מיקרופון
	- **8** חריץ כבל אבטחה
		-
		- **9** מחבר למתאם זרם חילופין **10** פתחי אוורור (2)
		-

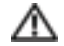

 **אזהרה: אין לחסום את פתחי האוורור, להכניס לתוכם חפצים או לאפשר לאבק להצטבר בהם. כאשר מחשב TMDell פועל, אין לאחסנו בסביבה ללא זרימת אוויר נאותה, כגון מזוודה סגורה. הגבלת זרימת האוויר עלולה להזיק למחשב או לגרום לשריפה. כאשר המחשב מתחמם, הוא מפעיל את המאוורר. רעש מהמאוורר זו תופעה רגילה אשר אינה מצביעה על בעיה במאוורר או במחשב.**

### **התקנה מהירה**

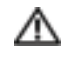

 **אזהרה: לפני שתתחיל לבצע הליך כלשהו במקטע זה, קרא את הוראות הבטיחות המצורפות למחשב שברשותך. מידע נוסף על שיטות העבודה המומלצות בנושא ניתן למצוא בכתובת .www.dell.com/regulatory\_compliance**

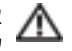

 **אזהרה: מתאם זרם החילופין מתאים לשקעי חשמל שונים ברחבי העולם. עם זאת, במדינות שונות יש מחברי חשמל ומפצלי חשמל שונים. שימוש בכבל לא תואם או חיבור לא נכון של הכבל למפצל או לשקע חשמל עלולים לגרום לשריפה או נזק לציוד.**

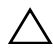

 **התראה: בעת ניתוק כבל מתאם זרם החילופין מהמחשב, אחוז במחבר ולא בכבל עצמו, ומשוך בחוזקה אך בעדינות, כדי למנוע נזק לכבל. בעת ליפוף כבל מתאם זרם החילופין, הקפד ללפף בהתאם לזווית המחבר שעל מתאם זרם החילופין כדי למנוע נזק לכבל.**

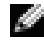

**הערה:** ייתכן כי התקנים מסוימים אינם כלולים, אם לא הזמנת אותם.

- **1** תפסי שחרור צג (2) **2** מיקרופונים (2)
- - **3** מצלמה (אופציונלי) **4** צג
- **5** קורא טביעות אצבע מסוג FIPS/Swipe **6** לחצן הפעלה
- USB2.0/eSATA מחבר **8** USB 2.0 מחבר **7**
	- DisplayPort **10** VGA מחבר **9**
	- **11** מחבר רשת **12** חריץ ExpressCard
		- אלחוט מתג **14** Wi-Fi Catcher™ **13**
- **15** מקלדת **16** קורא כרטיס חכם אלחוטי
	- **17** תפס לשחרור הצג **18** לחצני משטח מגע (3)
	- **19** משטח מגע **20** לחצני בקר עקיבה (3)
		- **21** בקר עקיבה **22** נוריות מצב מקלדת
			- **23** נוריות מצב התקן **24** רמקולים (2)

#### **מבט מאחור**

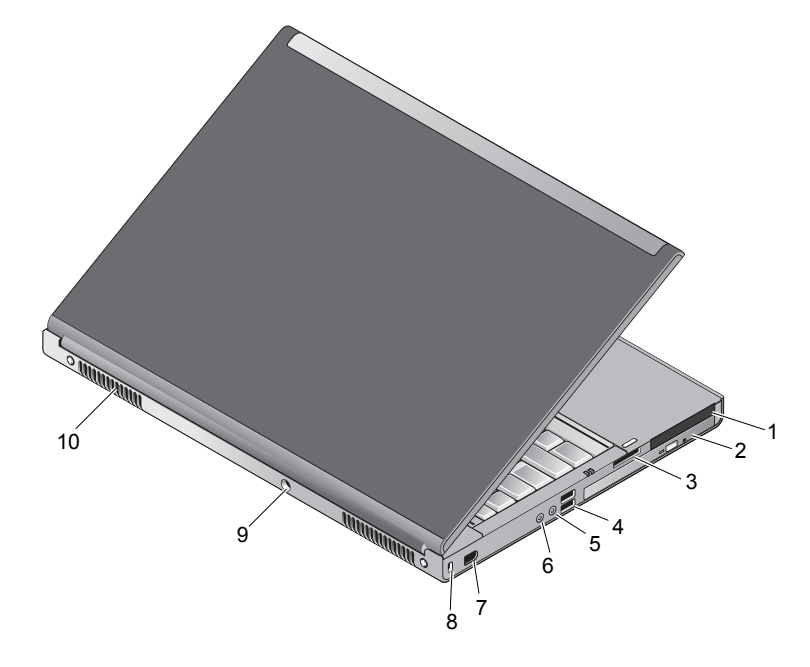

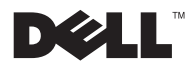

## **אודות אזהרות**

 **אזהרה: אזהרה מציינת אפשרות לנזק לרכוש, פגיעה גופנית או מוות.**

# **Dell Precision™ | Workstation M6400 גיליון טכני של מידע על התקנה ותכונות**

**מבט מלפנים**

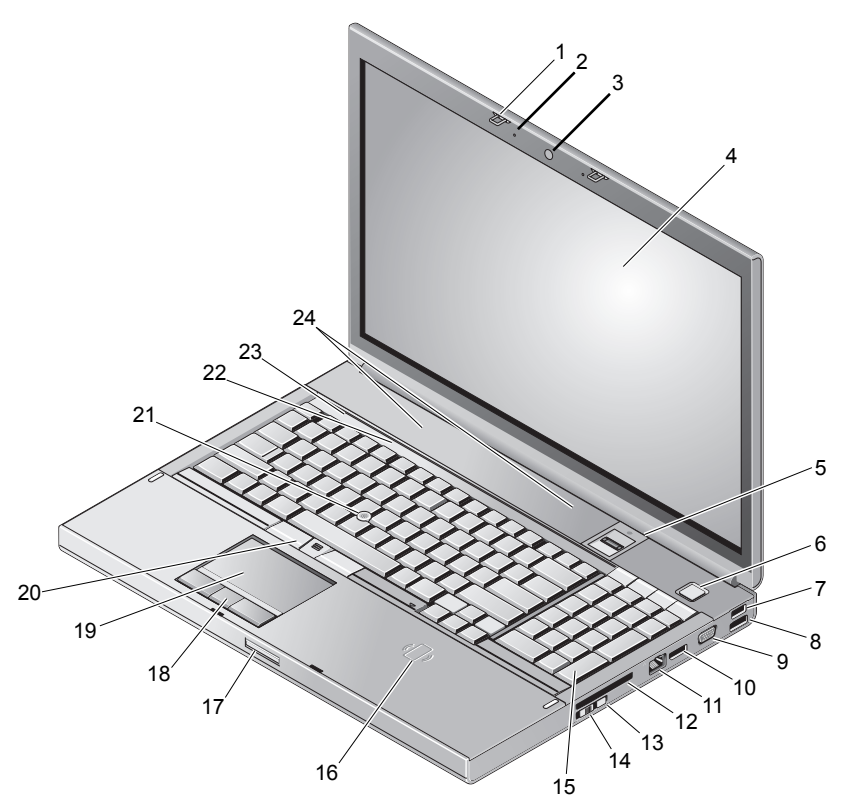

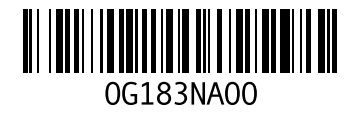

יוני